# Beim Cisco IP-Telefon 7941/7961/7970 werden VLAN-Tags (802.1q-Header) in Eingangspakete vom PC-Port eingefügt. J.

# Inhalt

[Einführung](#page-0-0) [Voraussetzungen](#page-0-1) [Anforderungen](#page-0-2) [Verwendete Komponenten](#page-0-3) [Konventionen](#page-1-0) [Hintergrundinformationen](#page-1-1) [Lösung](#page-1-2) [Lösung 1](#page-1-3) [Zugehörige Informationen](#page-2-0)

# <span id="page-0-0"></span>**Einführung**

Ein Cisco IP-Telefon 7941/7961/7970 kann VLAN-Tags (802.1q-Header) in eingehende Pakete vom PC-Port einfügen, wenn die Einstellung für den VLAN-Zugriff auf PC-Sprache auf die Deaktivierung festgelegt ist. Das in diesem Dokument beschriebene Verhalten kann den Netzwerkdienst für einen Host unterbrechen, der mit dem PC-Port eines Telefons verbunden ist, wenn das Zugriffs-VLAN auf einem Switch-Port aus irgendeinem Grund jederzeit geändert wird.

# <span id="page-0-1"></span>Voraussetzungen

### <span id="page-0-2"></span>Anforderungen

Cisco empfiehlt, über Kenntnisse in folgenden Bereichen zu verfügen:

- Konfigurieren von InterVLAN-Routing und Funktionsweise von InterVLAN-Routing
- Inter-Switch Link und IEEE 802.1Q Frame Format IEEE 802.1Q Frame
- Cisco Unified IP-Telefon-Administrationsleitfaden für Cisco Unified CallManager 5.1 (SCCP), Cisco Unified IP-Telefone 7961G/7961G-GE und 7941G/7941G-GE Sicherheitskonfigurationsmenü
- Cisco Unified IP-Telefon 7970G/7971G-GE Administrationsleitfaden für Cisco Unified CallManager 6.0 (SCCP und SIP) Sicherheitskonfigurationsmenü

### <span id="page-0-3"></span>Verwendete Komponenten

Dieses Dokument ist nicht auf bestimmte Software beschränkt.

Die Informationen in diesem Dokument beschränken sich auf die folgenden Cisco IP-Telefonmodelle:

● Cisco IP-Telefon 7941, 7961, 7970

Die Informationen in diesem Dokument wurden von den Geräten in einer bestimmten Laborumgebung erstellt. Alle in diesem Dokument verwendeten Geräte haben mit einer leeren (Standard-)Konfiguration begonnen. Wenn Ihr Netzwerk in Betrieb ist, stellen Sie sicher, dass Sie die potenziellen Auswirkungen eines Befehls verstehen.

#### <span id="page-1-0"></span>Konventionen

Weitere Informationen zu Dokumentkonventionen finden Sie unter [Cisco Technical Tips](//www.cisco.com/en/US/tech/tk801/tk36/technologies_tech_note09186a0080121ac5.shtml) [Conventions](//www.cisco.com/en/US/tech/tk801/tk36/technologies_tech_note09186a0080121ac5.shtml) (Technische Tipps zu Konventionen von Cisco).

### <span id="page-1-1"></span>Hintergrundinformationen

Die spezielle integrierte Switch-Architektur der in diesem Dokument aufgeführten Telefonmodelltypen veranlasst das Telefon, die Sprach-VLAN-Tags in nicht getaggten Eingangspaketen mit dem Voice VLAN.1q-Header einzufügen, wenn das Telefon auf das Sprach-VLAN für den PC-Zugriff deaktiviert ist, um VLAN-Hopping zu vermeiden. Siehe Diagramm:

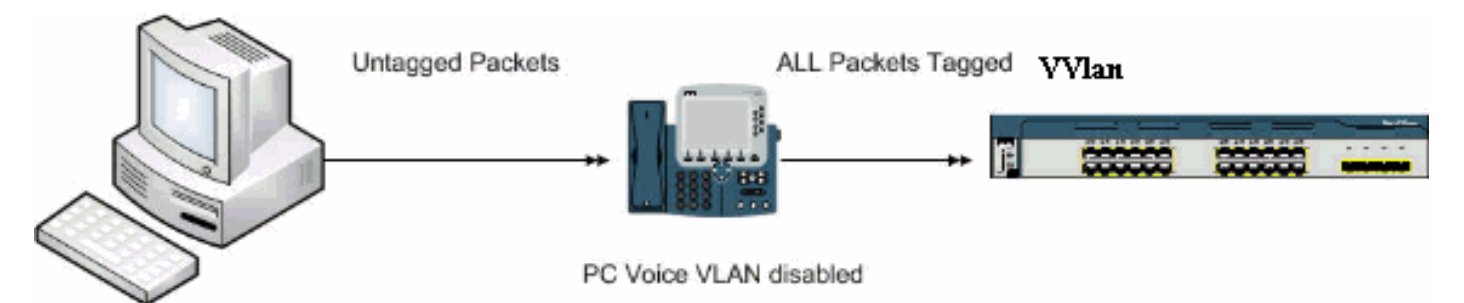

Obwohl in diesem Dokument auf die Dokumentation 7971 verwiesen wird, wird dies durch dieses Verhalten nicht beeinflusst.

# <span id="page-1-2"></span>Lösung

In diesem Abschnitt wird die Lösung dieses Problems beschrieben.

### <span id="page-1-3"></span>Lösung 1

Gehen Sie wie folgt vor:

- 1. Navigieren Sie zur Admin-Seite von Cisco Unified Communications Manager (ehemals CallManager), wählen Sie Device > Phone (Gerät > Telefon) aus, und suchen Sie das betreffende Telefon.
- 2. Stellen Sie den Parameter für den VLAN-Zugriff auf PC Voice auf aktiviert ein.Dies bedeutet, dass ein PC in der Lage ist, den dot1q-Tag-Verkehr entsprechend dem Sprach-VLAN auf dem Switch auszuführen, um einen Angriff zu starten. Es wird empfohlen, in solchen Fällen die Authentifizierung zu verwenden, z. B. Multi-Domain Authentication auf Cisco Catalyst **Switches**

# <span id="page-2-0"></span>Zugehörige Informationen

- [Funktionsweise von Inter-VLAN-Routing](//www.cisco.com/en/US/docs/switches/lan/catalyst5000/hybrid/routing.html#wp13354?referring_site=bodynav)
- [IEEE 802.1Q-Frame](//www.cisco.com/en/US/tech/tk389/tk689/technologies_tech_note09186a0080094665.shtml#topic2?referring_site=bodynav)
- [Cisco Unified IP-Telefon-Administrationsleitfaden für Cisco Unified CallManager 5.1 \(SCCP\),](//www.cisco.com/en/US/docs/voice_ip_comm/cuipph/7961g_7961g-ge_7941g_7941g-ge/5_1/english/administration_sccp/guide/7961net.html#wp1032013?referring_site=bodynav) [Cisco Unified IP-Telefone 7961G/7961G-GE und 7941G/7941G-GE -](//www.cisco.com/en/US/docs/voice_ip_comm/cuipph/7961g_7961g-ge_7941g_7941g-ge/5_1/english/administration_sccp/guide/7961net.html#wp1032013?referring_site=bodynav) [Sicherheitskonfigurationsmenü](//www.cisco.com/en/US/docs/voice_ip_comm/cuipph/7961g_7961g-ge_7941g_7941g-ge/5_1/english/administration_sccp/guide/7961net.html#wp1032013?referring_site=bodynav)
- [Cisco Unified IP-Telefon 7970G/7971G-GE Administrationsleitfaden für Cisco Unified](//www.cisco.com/en/US/docs/voice_ip_comm/cuipph/7970g_7971g-ge/english/6_0/administration/guide/7970set.html#wp1166643?referring_site=bodynav) [CallManager 6.0 \(SCCP und SIP\) - Menü "Security Configuration" \(Sicherheitskonfiguration\)](//www.cisco.com/en/US/docs/voice_ip_comm/cuipph/7970g_7971g-ge/english/6_0/administration/guide/7970set.html#wp1166643?referring_site=bodynav)
- [Unterstützung von Sprachtechnologie](//www.cisco.com/web/psa/technologies/index.html?c=268436015&referring_site=bodynav)
- [Produkt-Support für Sprach- und Unified Communications](//www.cisco.com/web/psa/products/index.html?c=278875240&referring_site=bodynav)
- [Fehlerbehebung bei Cisco IP-Telefonie](http://www.amazon.com/exec/obidos/tg/detail/-/1587050757/102-3569222-3545713?referring_site=bodynav)
- [Technischer Support und Dokumentation Cisco Systems](//www.cisco.com/cisco/web/support/index.html?referring_site=bodynav)